# **Lenovo Tab M10a 5G LET02 ソフトウェアアップデートガイド**

### **更新データのダウンロードについて**

最新のソフトウェアに更新することで、最適なパフォーマンス やセキュリティ向上を実現し、最新の拡張機能を入手でき ます。

OSアップデートを含まないソフトウェア更新が必要な場合に は自動的にソフトウェアをダウンロードして更新します。

# **ソフトウェアをダウンロードして更新する**

手動でソフトウェアをダウンロードする場合は、次の手順に 従って操作してください。

#### **1.ホーム画面を上にフリック → [設定] → [システム] →[システム アップデート]→[アップデートをチェック]**

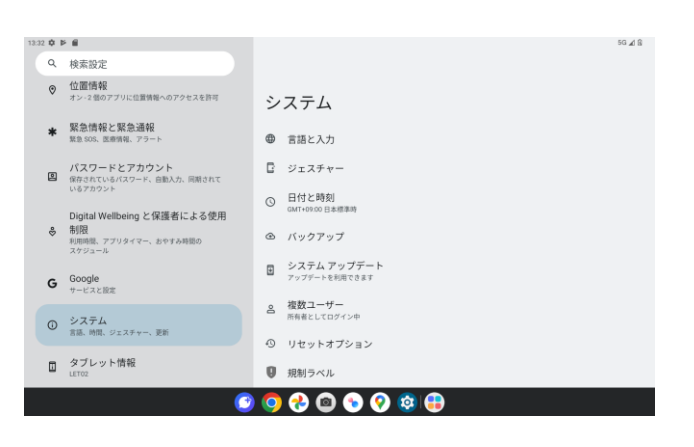

#### **2.画面の指示に従って操作**

インストールが完了すると、手順3の画面へ進みます。

#### **3.「今すぐ再起動」**

再起動し、更新は完了します。

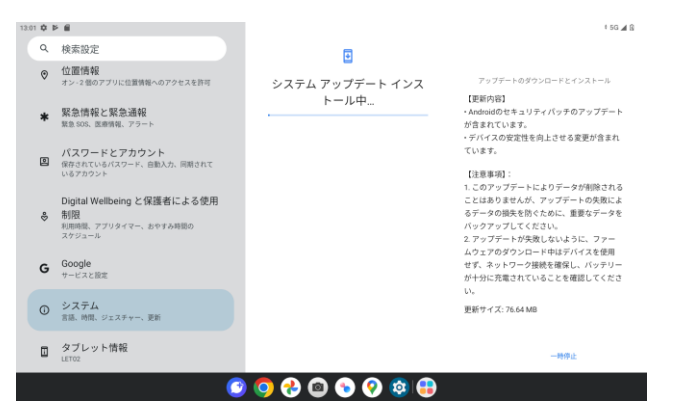

![](_page_0_Picture_13.jpeg)

◎通知パネルにシステムアップデートの通知が表示された 場合は、通知をタップし画面の表示に従って操作して ください。

## **ご利用上のご注意**

• 十分に充電してから更新してください。電池残量が少ない 場合や、更新途中で電池残量が不足するとソフトウェア更新 に失敗することがあります。

• 電波状態をご確認ください。電波の受信状態が悪い場所 では、ソフトウェア更新に失敗することがあります。

• ソフトウェアを更新しても、本製品に登録された各種データ (連絡先、メール、静止画、楽曲データなど)は変更されま せんが、更新内容によってはお客さまが設定した情報が初期 化される場合があります。お客さまの携帯電話の状態(故 障・破損・水濡れなど)によってはデータの保護ができない場 合もございますので、あらかじめご了承願います。また、更新 前にデータのバックアップをされることをおすすめします。

• ソフトウェア更新に失敗したときや中止されたときは、ソフト ウェア更新を実行し直してください。

• ソフトウェア更新後に初めて起動したときは、データ更新処 理のため、数分から数十分間、動作が遅くなる場合がありま す。所要時間は本製品内のデータ量により異なります。通常 の動作速度に戻るまでは電源を切らないでください。

• 海外利用中は、ソフトウェア更新の機能を利用できない場 合があります。

• ソフトウェアの更新中は、移動しないでください。

#### **ソフトウェア更新が実行できない場合などについて**

• ソフトウェア更新に失敗すると、本製品が使用できなくなる 場合があります。本製品が使用できなくなった場合は、故障 紛失サポートセンターまでお問い合わせください。 0120-925-919(通話料無料)